# An Introduction to  $\cancel{\text{FT}_F}$ X

David Allen

April 12, 2015

# **1 Introduction**

<span id="page-1-0"></span> $\text{E}\mathbb{F}$  is a language for typesetting text and mathematics. Due to its flexibility, ease of use, and professional typographic quality, LAT<sub>E</sub>X is currently used in almost all areas of science and the humanities. LATEX offers a high level of mathematical typesetting capabilities, so it is used by mathematicians and statisticians for word processing.

This document is illustrate how to do a few things with **ETEX.** There are numerious instruction manuals on the Web and several books on  $\cancel{\text{ETr}}$ .

# **LATEX on the web**

Most things about  $\langle AT_FX\rangle$  are found at the  $T_FX$  Users Group (TUG) home page, [http://www.tug.org.](http://www.tug.org/) You should read about the history of  $Tr X$  and  $ET$  $F X$ . Explore this site for free  $\text{ETr}X$  systems, manuals, and add-ons.

# **Books on LATEX**

The original book on  $\mathbb{E} F \times K$  is by Leslie Lamport [\[3\]](#page-36-0). A more modern and comprehensive book is Mittelbach and Goossens [\[4\]](#page-36-1). My recommended book for a rank beginner is Griffiths and Higham  $[1]$ . My favorite general book is Kopka and Daly, [\[2\]](#page-36-3).

#### **Basic structure of a tex file**

A tex file is file with a file extension .tex. For our purposes, a tex file contains text and commands for the LATEX system. A simple example of the contents of a tex file is

\documentclass{article} \begin{document} This is some text. \end{document}

Everything you type in will be neatly formatted and typeset. Separate paragraphs by blank lines. Of course changing spacing, type styles, and using formulas requires additional commands.

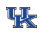

# **2 Document classes**

A document classes determines the layout, style for headings, and other elements of the document. Some classes are standard (built in) and others have been contributed by users.

The class is specified in the first line of a tex file as

\documentclass{name}

where *name* is the name of the style

#### **Standard classes**

There are five standard document classes, namely, article, report, book, slides, and letter. A specified class determines a special format. When you declare the class option,  $\text{ETr}X$  will compile your tex source file by using your specified format.

## **Contributed classes**

Users have developed many other classes and contributed them for all to use. Many of these are so popular that they are included with every KTFX distribution. One might not be aware of whether a class is standard or contributed.

Ph.D.students will want to use a thesis class approved by their graduate school. This will guarantee that style will conform to the required format. For making slides, the beamer class has many more features than the standard document class slides.

See the TUG web site for more classes.

# **3 Typesetting Mathematics**

The International Standards Organization (ISO) has established the recognized conventions for typesetting mathematics. See [\[2\]](#page-36-3) for a brief synopsis of these conventions. For the most part,  $ET$ <sub>F</sub> $X$  is consistent with the conventions, however there is DeclareMathOperator command to define operators not built in.

#### **Math modes**

There are two math modes, inline and display. For the in line mode, a \$ signals the start of math mode, and another \$ signals the end. For the display mode, a **\**[ signals the start of math mode and **\**] signals the end. In display mode, formulas are set apart on their own line, and larger symbols are used. The commands to produce a formula are placed between these delimiters.

### **Inline mode**

The LAT<sub>E</sub>X code for the average of  $X_1, \cdots, X_n$  is

 $\bar{X} = \frac{1}{n}\sum_{i=1}^n X_i$ 

This formula is displayed in inline mode in the following sentence. The average of  $X_1, \cdots, X_n$  is  $\bar{X} = \frac{1}{n}$  $\frac{1}{n}\sum_{i=1}^{n}$  $\sum_{i=1}^n X_i$ .  $\bar{X}$  is the common estimator of the population mean.

## **Display mode**

This formula is displayed in display mode in the following sentence. The average of  $X_1, \cdots, X_n$  is

$$
\bar{X} = \frac{1}{n} \sum_{i=1}^{n} X_i.
$$

 $\overline{X}$  is the common estimator of the population mean.

#### **Formulas**

Here we illustrate a few of the commands that produce mathematical formulas. You can get a full list from a book or the Web. Most things are easy to remember. For example, to get  $\beta$  while in math mode you type \beta. To  $get \hat{v}$  you type \hat{y}.

## **Continued fractions**

The input

```
\sqrt{}a_0 + \frac{1}{a_1 + \frac{1}{a_2 + \dots + a_n}}\frac{1}{a_3 + \cdot}\setminus]
```
gives the continued fraction

$$
a_0 + \frac{1}{a_1 + \frac{1}{a_2 + \frac{1}{a_3 + \dotsb}}}
$$

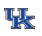

# **Integrals**

The input

\[ F(x) = \int\_{-\infty}^x \frac{1}{\sqrt{2\pi\sigma^2}} e^{-\frac{(t-\mu)^2}{2\sigma^2}} \dif t \]

gives the integral

$$
F(x) = \int_{-\infty}^{x} \frac{1}{\sqrt{2\pi\sigma^2}} e^{-\frac{(t-\mu)^2}{2\sigma^2}} dt
$$

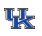

# **4 Tabular displays and arrays**

The tabular environment is good for making tables. The code

```
\begin{tabular}{|c|c|ccc|}
\multicolumn{2}{c}{}&\multicolumn{3}{c}{Drugs} \\ \cli
\mathcal{U} \multicolumn{1}{c}{Alcohol} &\multicolumn{1}{c|}{Subje
\multicolumn{1}{c}{A} &\multicolumn{1}{c}{ B} &
\multicolumn{1}{c|}{C} \\
\hline
Yes & RST & 3.56 & 4.04 & 3.26 \\
Yes & JBM & 3.79 & 3.88 & 3.49 \\
Yes & DGH & 4.09 & 5.32 & 3.79 \\
Yes & WJT & 3.33 & 3.63 & 3.03 \\
Yes & EEA & 3.35 & 3.63 & 3.05 \\
\hline
```
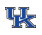

No & DCJ & 2.83 & 2.55 & 2.63 \\ No & CJW & 2.93 & 2.42 & 2.73 \\ No & RLA & 2.98 & 3.07 & 2.78 \\ No & HEM & 2.32 & 2.15 & 2.12 \\ No & AMR & 2.73 & 3.23 & 2.53 \\ \hline \end{tabular}

gives

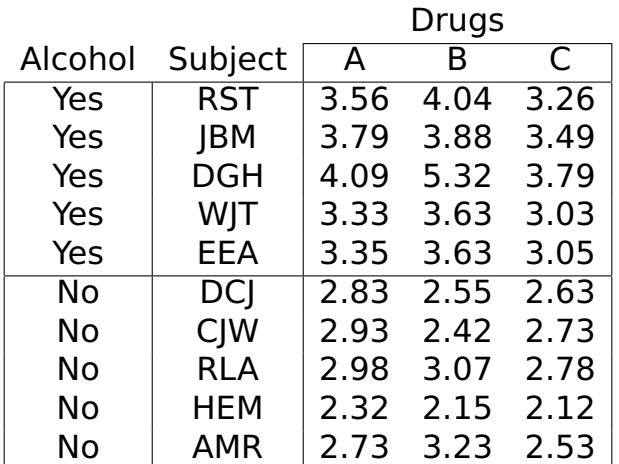

#### **The array environment**

The array environment is just like the tabular environment except it is in math mode.

# **A numeric matrix**

The input

```
\[ \left[ \begin{array}{rrr}
12 \& 13 \& 24 \& 114 & 27 & 39 \\
20 & 29 & 11
\end{array} \right] \]
```
gives

$$
\left[\begin{array}{ccc} 12 & 13 & 24 \\ 14 & 27 & 39 \\ 20 & 29 & 11 \end{array}\right]
$$

#### **A matrix of mathematics expressions**

#### The input

```
\[\ \{-A^{\wedge} \{-1\}] =\left[
\renewcommand{\arraystretch}{1.5}
\begin{array}{ccc}
 \frac{1}{\theta_1} & 0 \theta\frac{1}{\theta_4 } & \frac{1}{\theta_4 } &
                               \frac{1}{\theta_4 } \\frac{\theta_2}{\theta_4 \theta_3 } &
              \frac{\theta_2}{\theta_4} \theta_3\frac{\theta_2 }{\theta_4 \theta_3 }+\frac{1}{\theta_3}
\end{array}
\right| . \|
```
gives

$$
-A^{-1} = \begin{bmatrix} \frac{1}{\theta_1} & 0 & 0 \\ \frac{1}{\theta_4} & \frac{1}{\theta_4} & \frac{1}{\theta_4} \\ \frac{\theta_2}{\theta_4 \theta_3} & \frac{\theta_2}{\theta_4 \theta_3} & \frac{\theta_2}{\theta_4 \theta_3} + \frac{1}{\theta_3} \end{bmatrix}.
$$

## **The align environment**

The align environment is a special array with three columns. The displays are aligned on a center symbol. The equation is automatically in math mode.

# **Binomial theorem**

The input

```
\begin{align}
(a+b)^3 & = (a+b)(a+b)^2 \nonumber \\
       \&= (a+b)(a^2+2ab+b^2) \nonumber \\
       &= a^3+3a^2b+3ab^2+b^3 \label{eqn}
\end{align}
```
gives

<span id="page-23-0"></span>
$$
(a + b)3 = (a + b)(a + b)2
$$
  
= (a + b)(a<sup>2</sup> + 2ab + b<sup>2</sup>)  
= a<sup>3</sup> + 3a<sup>2</sup>b + 3ab<sup>2</sup> + b<sup>3</sup> (1)

The equations without \nonumber are numbered.

# **5 Miscellaneous**

In this section some slightly more advanced topics are presented:

- 1. Writing your own commands
- 2. Bibliographies
- 3. Cross referencing
- 4. The verbatim environment

#### **Writing your own commands**

If you have an expression that appears multiple times, you may make the expression into a new command with a construct like

\newcommand{\command name}{definition}.

# **An example**

An example is

```
\newcommand{\polar}{\ensuremath{\left[
\begin{array}{l}
\cos(\beta t) \sin(\beta t)
\end{array}
\right] \exp (\alpha t) }}
```
defines a command such that \polar produces

$$
\begin{bmatrix} \cos(\beta t) \\ \sin(\beta t) \end{bmatrix} \exp(\alpha t).
$$

#### **New commands with arguments**

If you have an expression that appears multiple times but differs somewhat each time, you may make the expression into a new command with a construct like

\newcommand{\command name}[no. args]{definition}.

#### For example

```
\newcommand{\polarn}[2]{\ensuremath{\left[
\begin{array}{l}
 \cos(H1 t) \\ \sin(#1 t)
\end{array}
\right\{ \text{exp } (\#2 t) \}
```
defines a command such that \polarn $\{4.2\}\{3.6\}$ produces

$$
\begin{bmatrix} \cos(4.2t) \\ \sin(4.2t) \end{bmatrix} \exp(3.6t).
$$

# **Bibliographies**

LATEX makes bibliographies a snap. Prepare a data base along the lines of

```
@book
  {
 griffiths.higham,
  author = "David F. Griffiths and Desmond J. Higham".title = "Learning \langle LaTeX ",
  publisher = "SIAM",
  year = "1997"
  }
@book
  {
  lamport,
 author = "Leslie Lamport",
 title = "\LaTeX: A Document Preparation System",
  publisher = "Addison-Wesley Publishing Company",
  address = "Reading, Massachusetts",
  vear = "1994"}
@book
```
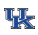

```
{
 mittelbach.goossens,
 author = "Frank Mittelbach and Michel Goossens",
 title = "The \ \text{LaTeX} \ Companion",publisher = "Addison-Wesley Publishing Company",
 address = "Reading, Massachusetts",
 edition = "Second",
 vear = "2004"}
@book
  {
  kopka.daly,
 author = "Helmut Kopka and Patrick W. Daly",title = "A Guide to \langleLaTeX",
 edition = "Fourth",
  publisher = "Addison-Wesley Publishing Company",
 address = "Reading, Massachusetts",
 year = "2004"}
```
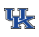

With appropriate commands placed in the tex file and bibT<sub>F</sub>X program, you get an automatic bibliography with all the works you have cited. At the point of each citation you get the number of the reference automatically. In section [1,](#page-1-0) I cited some books. The first citation was obtained by the command \cite{lamport}.

## **Cross referencing**

Back on slide [24](#page-23-0) we put a label on equation [1.](#page-23-0) The reference to the slide number is by the command \pageref{eqn}. The reference to the equation number is by the command \ref{eqn}.

We can add and delete equations, and page numbers change with new material. But through the use of symbolic labels, the proper referencing is automatic.

### **Verbatim environment**

Sometimes you may want to include program source code or output or something else that must be kept in its original form. You can do this by using verbatim environment.

\verbatiminput{file name}.

For example,

\verbatiminput{master.tex}

displays the source file of this document.

#### Here it is:

```
\documentclass[12pt]{article}
\synctex=1
\usepackage{screen}
\usepackage[latin1]{inputenc}
\usepackage{hyperref}
\usepackage{alltt}
%\usepackage{upright}
\usepackage{verbatim}
\setlength{\parskip}{0.5ex}
\bibliographystyle{plain}
\begin{document}
\title{\color{TitleColor}An Introduction to \LaTeX}
\author{David Allen}
\maketitle
\thispagestyle{empty}
\newscreen
\input{introduction}
\input{classes}
\input{mathematics}
\input{arrays}
\input{miscellaneous}
```
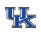

\newpage \bibliography{latex} \end{document}

### **References**

- <span id="page-36-2"></span>[1] David F. Griffiths and Desmond J. Higham. Learning  $\cancel{E T_F X}$ . SIAM, 1997.
- <span id="page-36-3"></span>[2] Helmut Kopka and Patrick W. Daly. A Guide to  $E/FX$ . Addison-Wesley Publishing Company, Reading, Massachusetts, fourth edition, 2004.
- <span id="page-36-0"></span>[3] Leslie Lamport.  $\cancel{E}$ F<sub>F</sub>X: A Document Preparation System. Addison-Wesley Publishing Company, Reading, Massachusetts, 1994.
- <span id="page-36-1"></span>[4] Frank Mittelbach and Michel Goossens. The  $\cancel{ETr}X$ Companion. Addison-Wesley Publishing Company, Reading, Massachusetts, second edition, 2004.

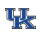